## **Category 4**

## 4.3 Progress Claims

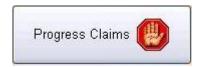

This button will open the progress claims window below.

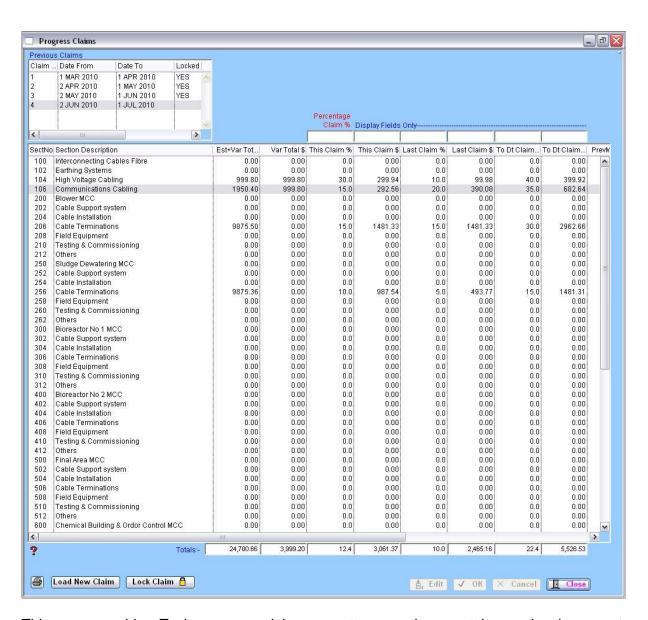

This page provides Task progress claim percentages and amount by section in current, previous, total. The user can set each claim percentage for each project. The percentage of claim up to date cannot exceed 100% in total. So the user needs to make sure when they set the percentage of this claim.

## Load New Claim

This button helps the user can do the new claim. After click this button, the user asked enter the date for end period. The start date is automatically settled as next date of last claim date.

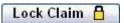

This button helps the user can lock the last claim. Before the user does the next progress of claim the user must be happy with the last claim and lock the claim.

This will lock the claim in and it is assumed the claim has been accepted by the client. After the claim is locked you cannot modify the records.